## Funktionen der FACTScience WebApp und Anlegen von

### Drittmittelanträgen

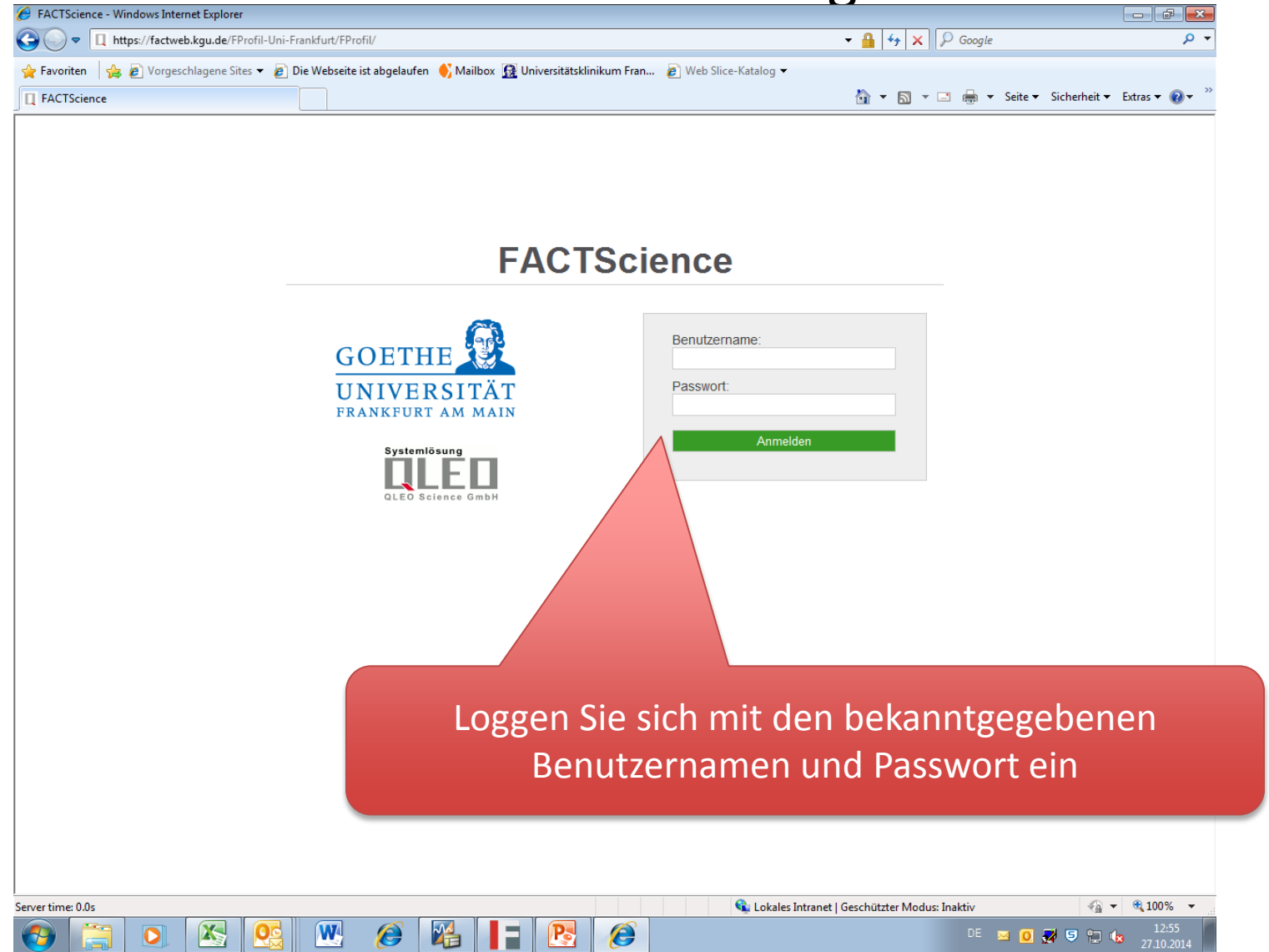

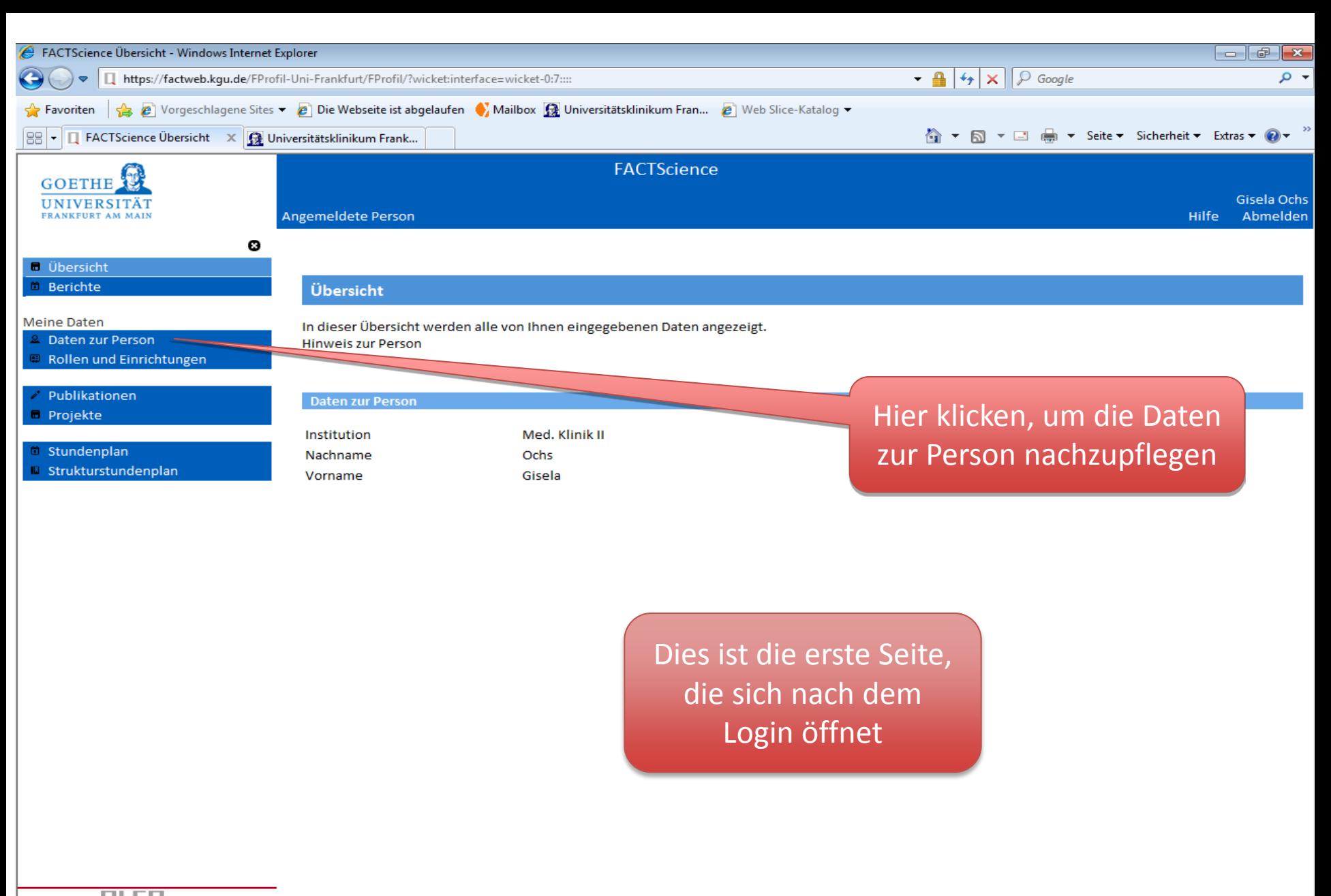

P.

e

powered by  $\blacksquare$  LE $\blacksquare$ 

X

 $\mathbf{W}$ 

 $\frac{1}{2}$ 

e

Server time: 0.094s

● ▼ 电100% 10:23

28.10.2014

DE APO 影 D 12 15

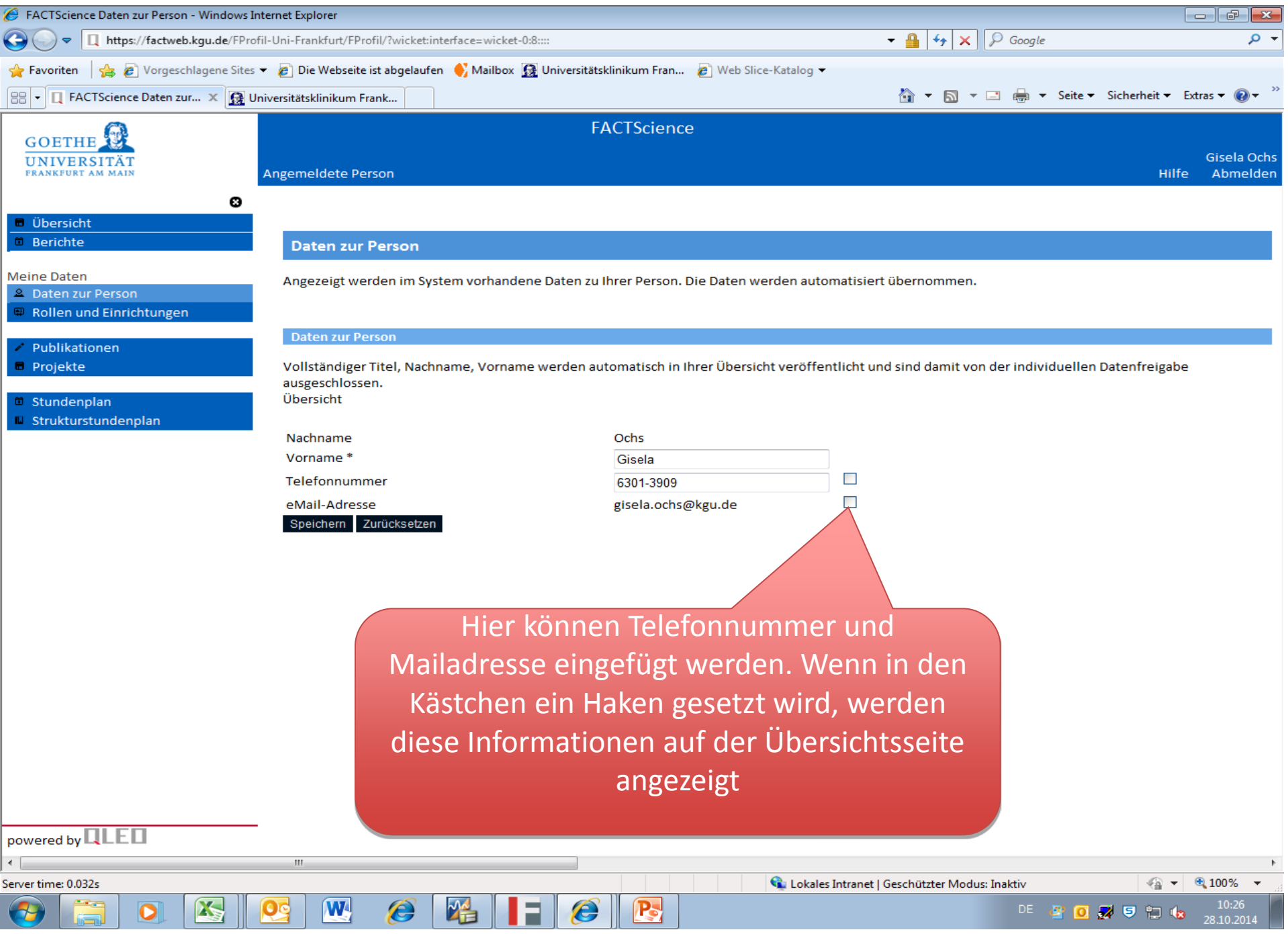

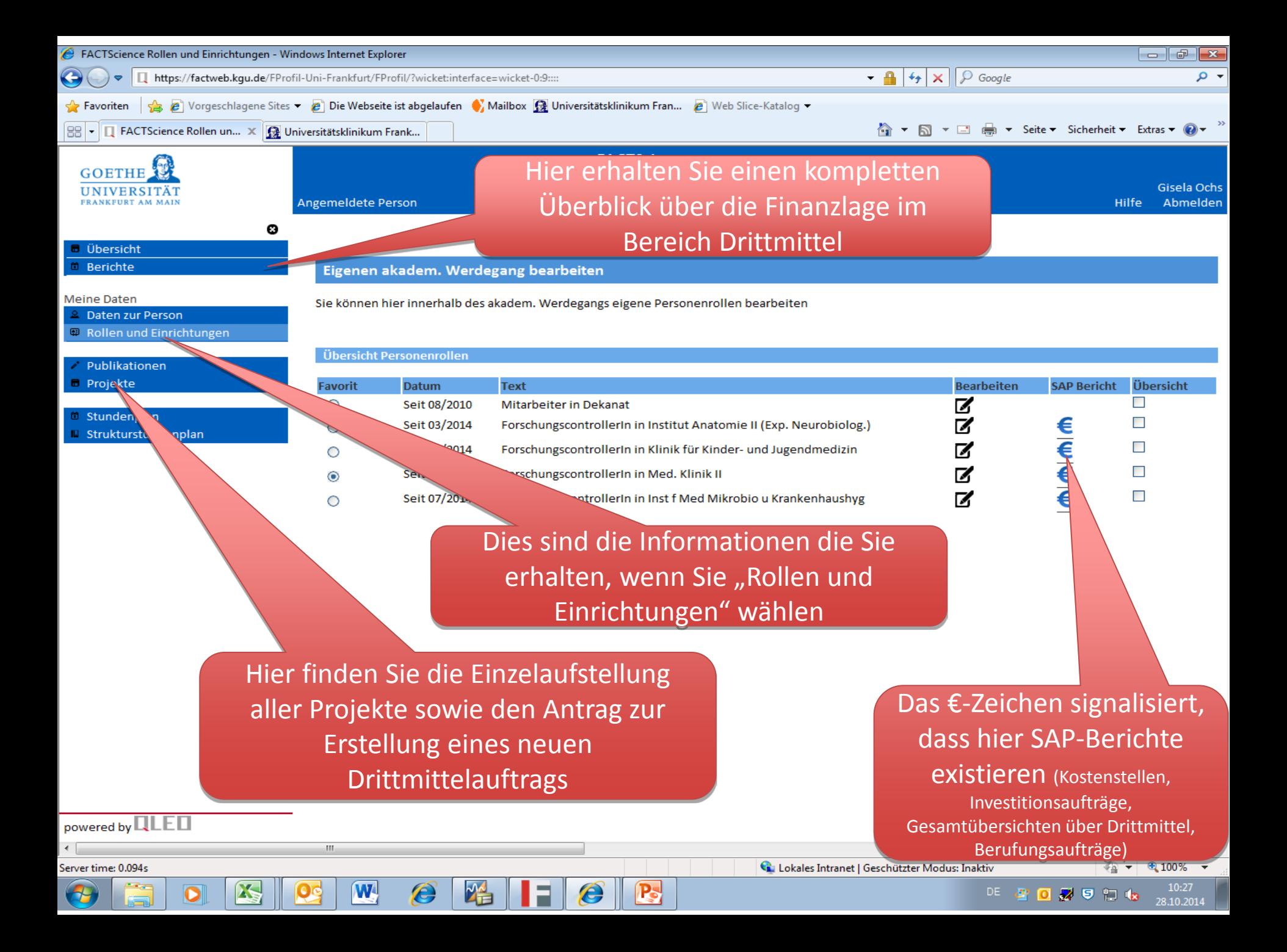

## Berichte zur Finanzlage Drittmittel

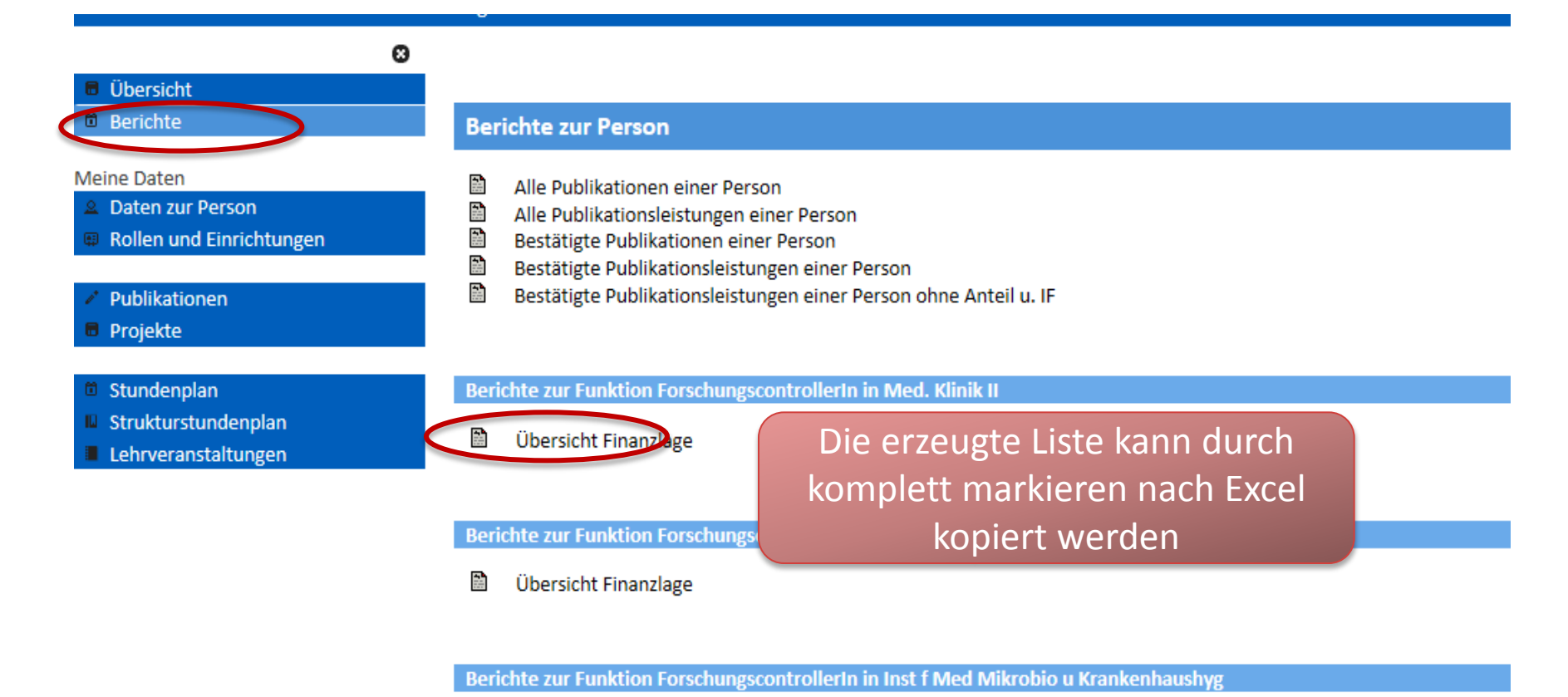

語 Übersicht Finanzlage

## Anzeigen von SAP-Berichten

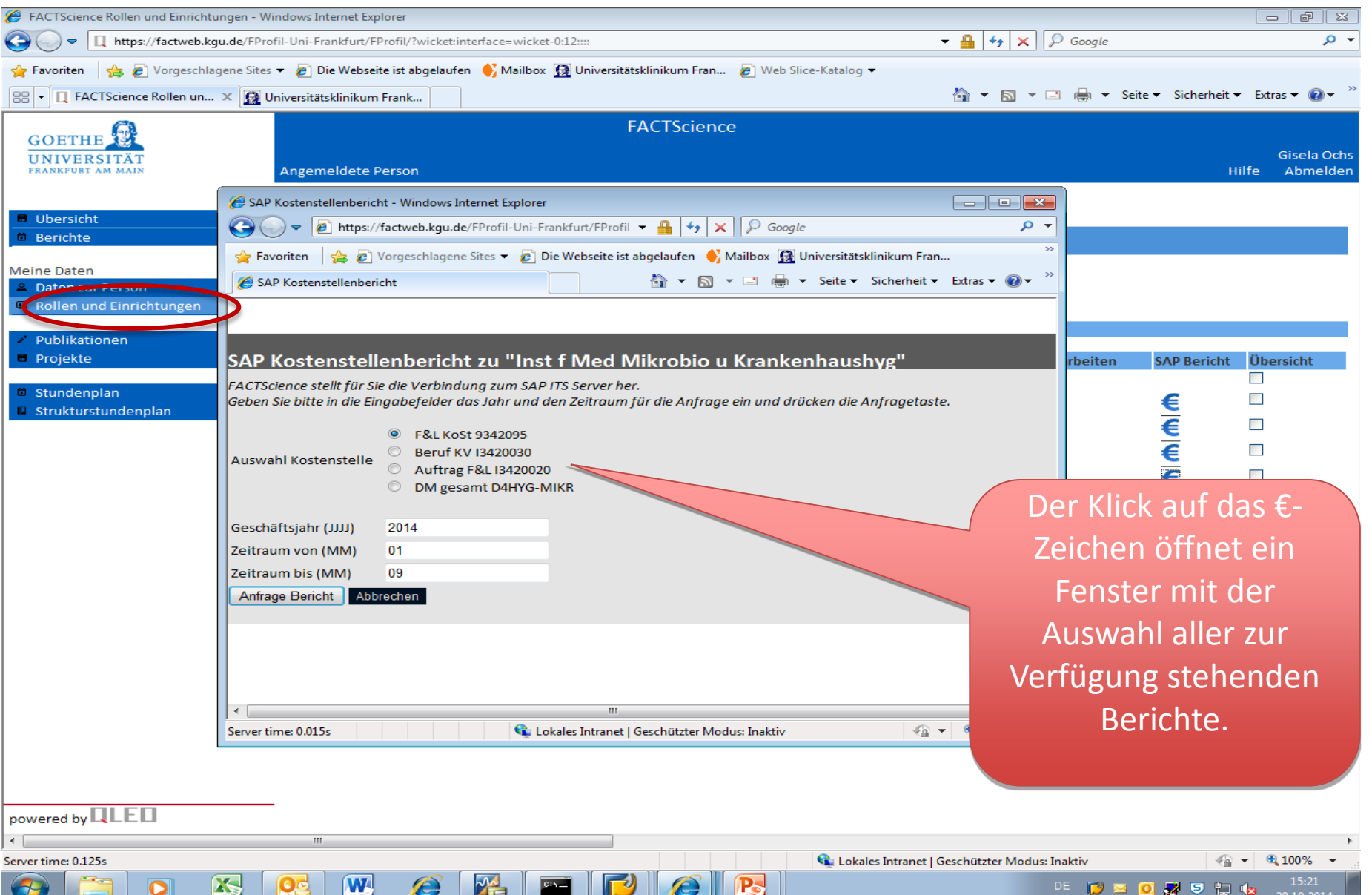

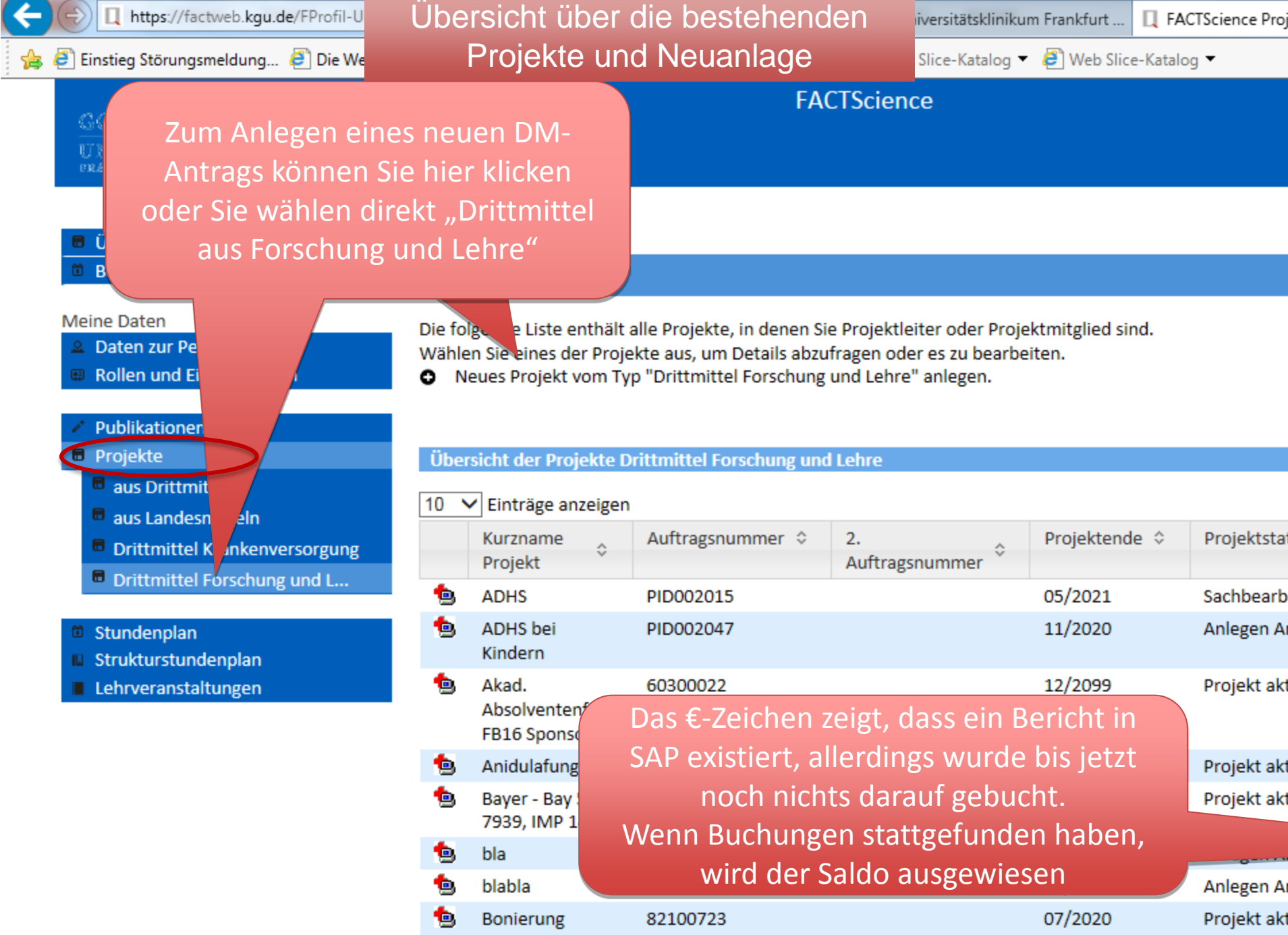

### Befüllung der abgefragten Felder

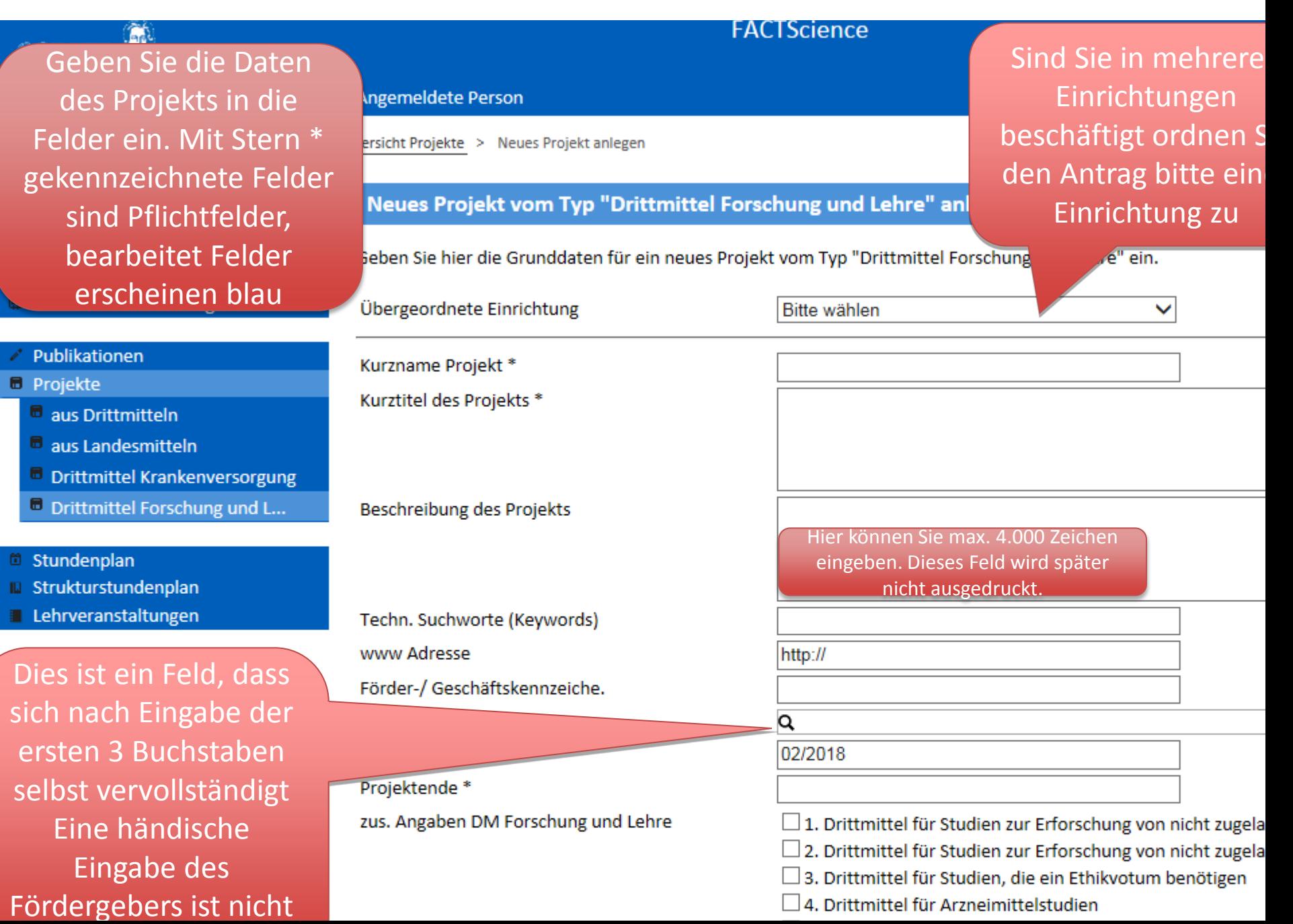

## Befüllung der abgefragten Felder

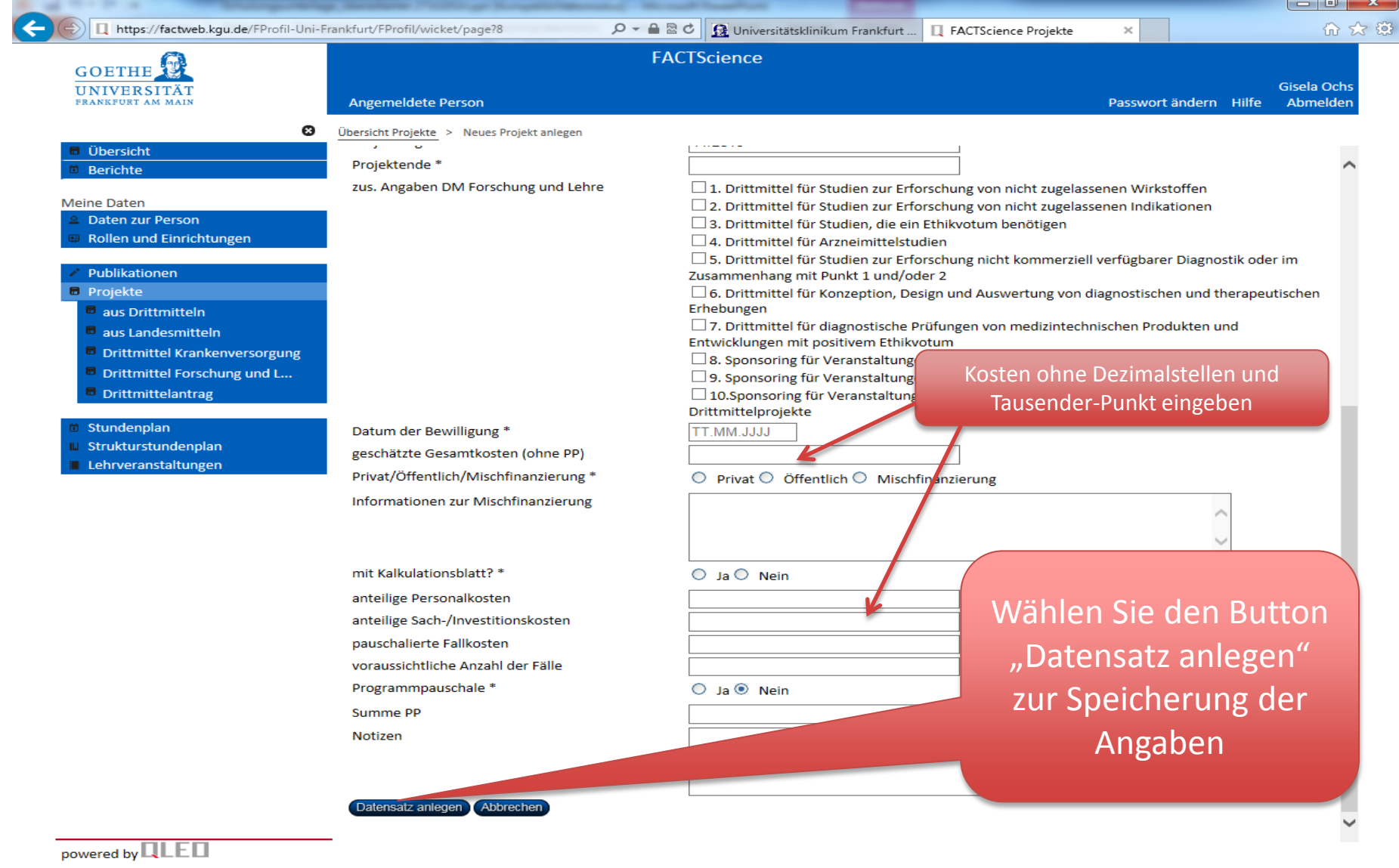

X

 $\mathbf{W}$ 

 $\frac{1}{2}$ 

ar

P-

### Bearbeitung des Projekts

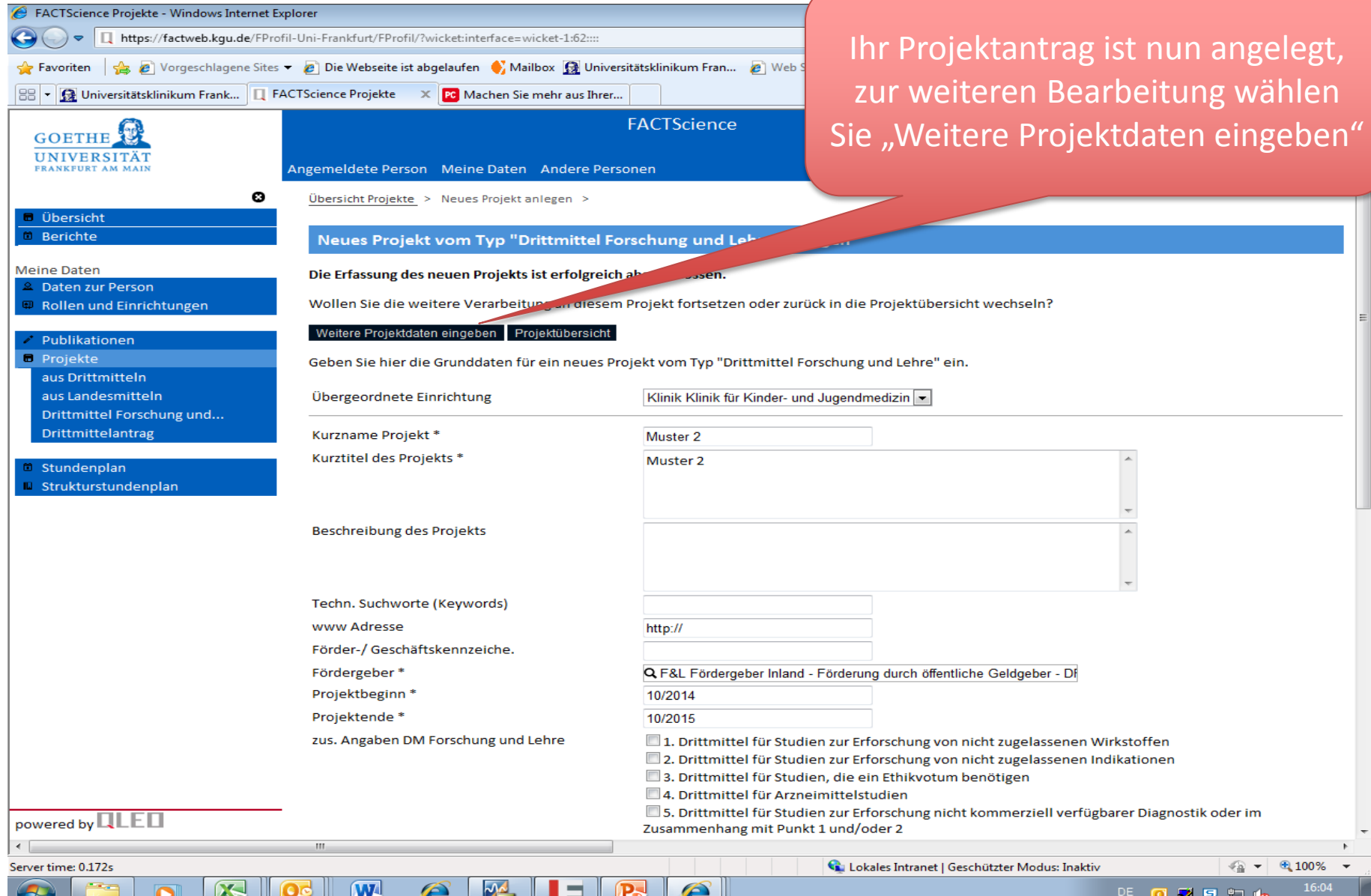

### Beteiligte Personen am Projekt

Wenn Sie nun im Formular nach unten rollen, sehen Sie diese neuen Felder

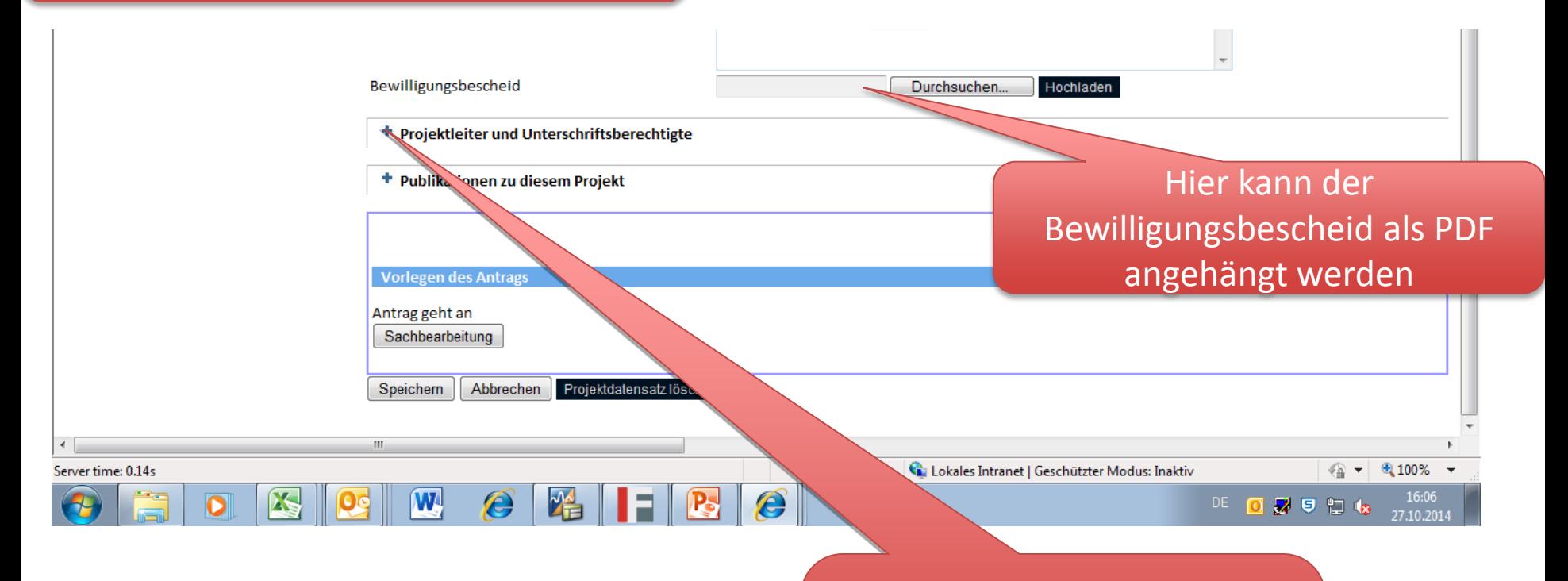

Hier können weitere Personen zugeordnet und Personenrollen geändert werden.

### Personenrolle ändern

O wirtschaftlich @ nicht wirtschaftlic

15 10 2014

 $\overline{\phantom{a}}$ 

**aten** 

#### Projektleiter und Unterschriftsberechtigte

Die folgende Tabelle listet die am Projekt beteiligten Personen und ihre Rollen in diesem Projekt.

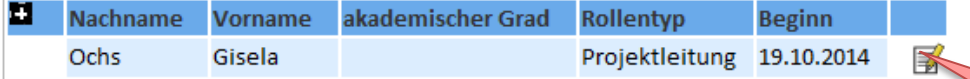

+ Publikationen zu diesem Projekt

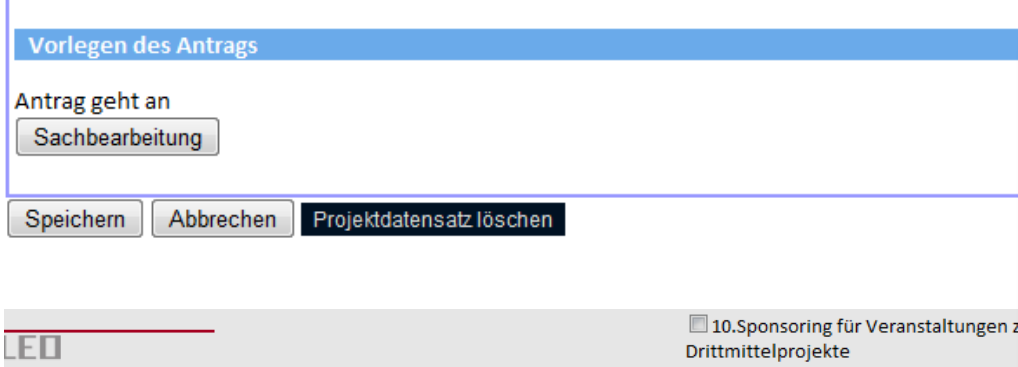

wirtschaftlich/nicht wirtschaftlich\*

Projektcontroller

Projektleitung

Projektmitglied akademischer Grad Abbrechen

Vorläufiger Zugriff auf Projekte

weiterer Unterschriftsberechtigter 2. Projektleiter ohne Verfügungsberechtigung

Datum der Bewilligung\* Personenrolle zum Projekt bearbeiten

Rollentyp<sup>\*</sup>

Person

Speichern

FactScience geht davon aus, dass die Person, die den Auftrag eingibt, der Projektleiter ist. Wenn dies nicht der Fall ist, muss die Personenrolle geändert werden. Klicken Sie hier und wählen Sie aus dem Pull-down-Menü die entsprechende Rolle, dann speichern

# Personenrollen hinzufügen

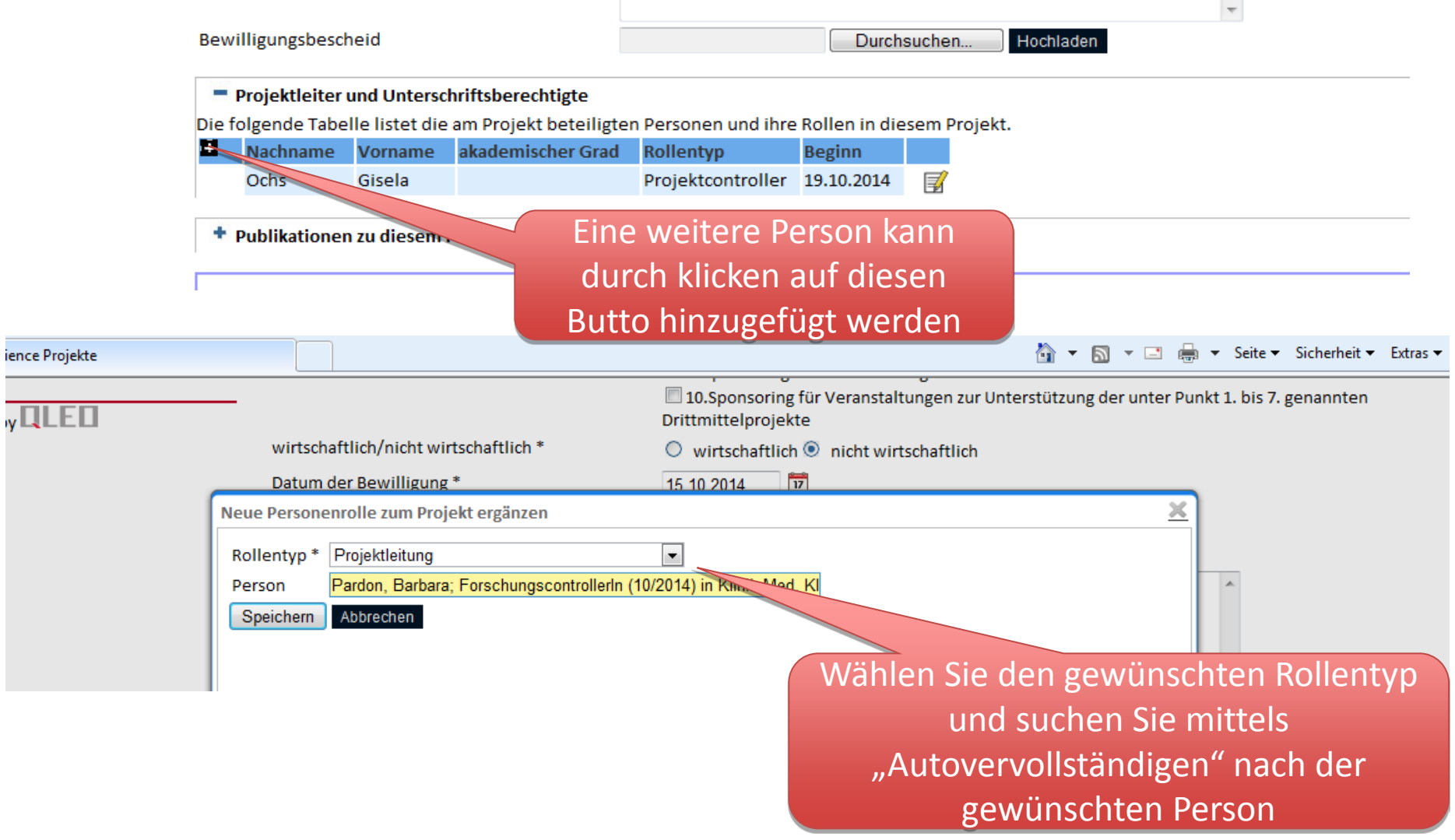

 $\overline{\sqrt{\mathsf{I}}}$ 

### Bearbeitung des Projekts

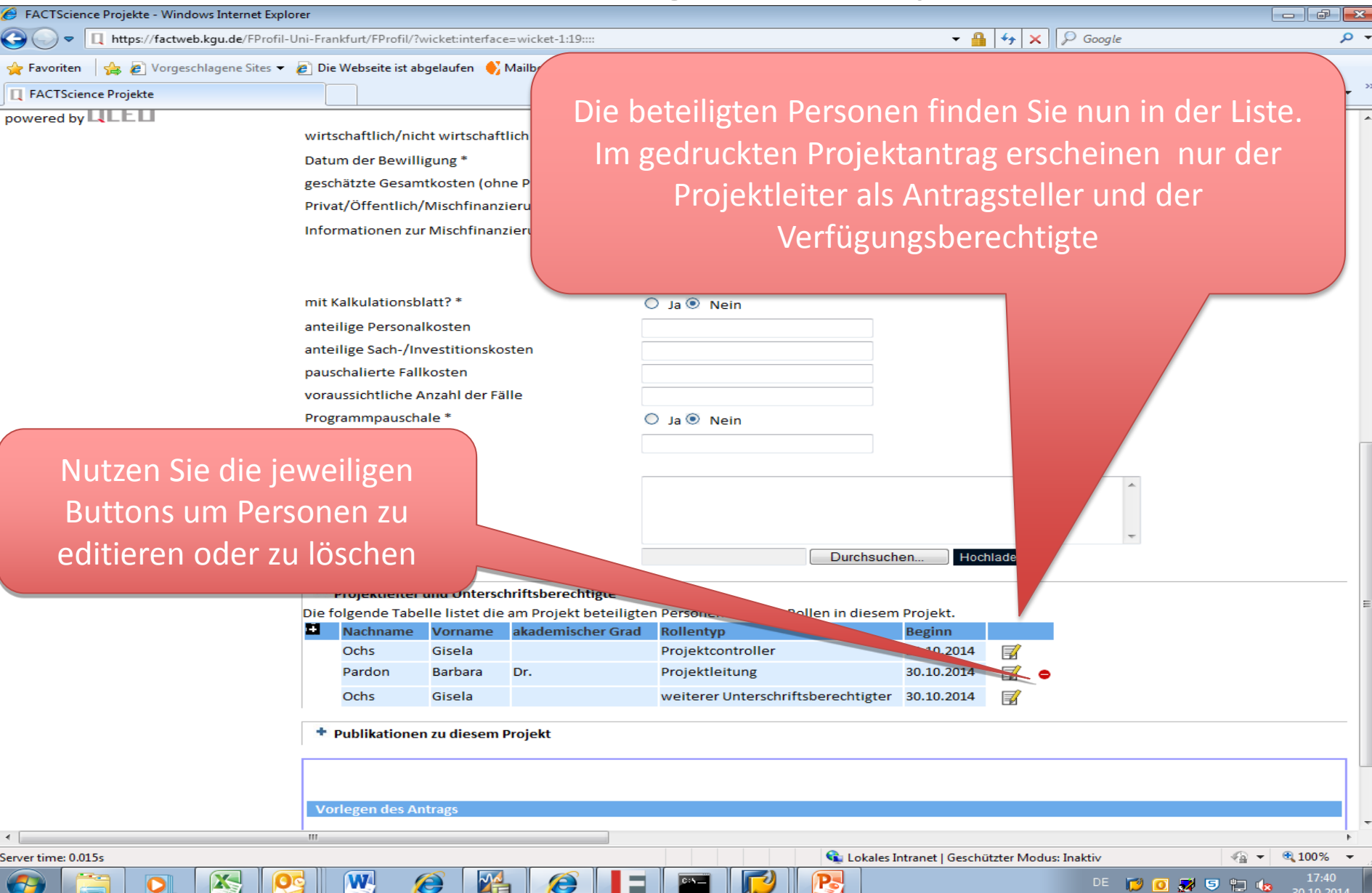

## Bearbeitung des Projektstatus

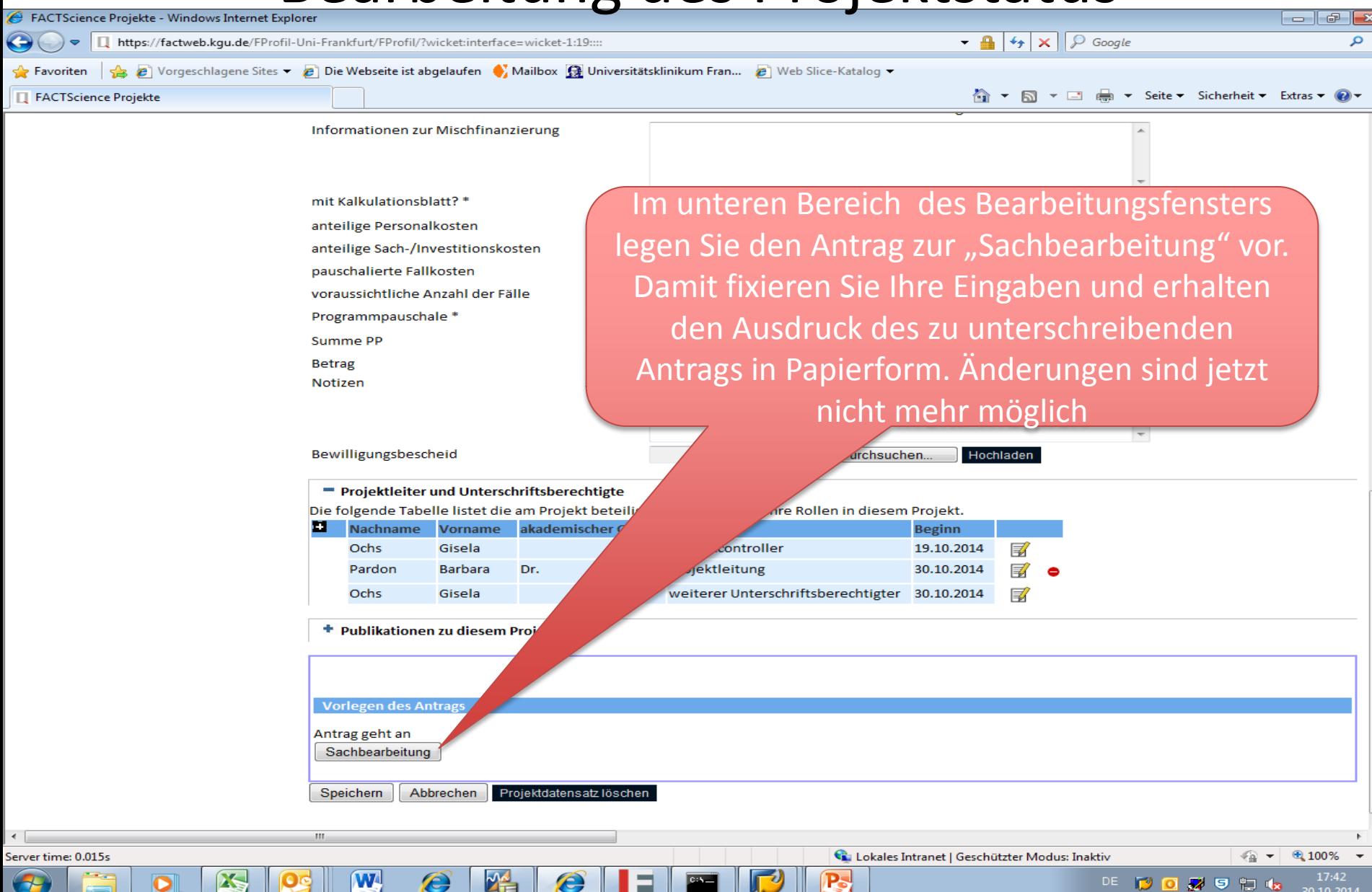

 $\overline{\mathbf{o}}$ 

### Bearbeitung des Projektstatus

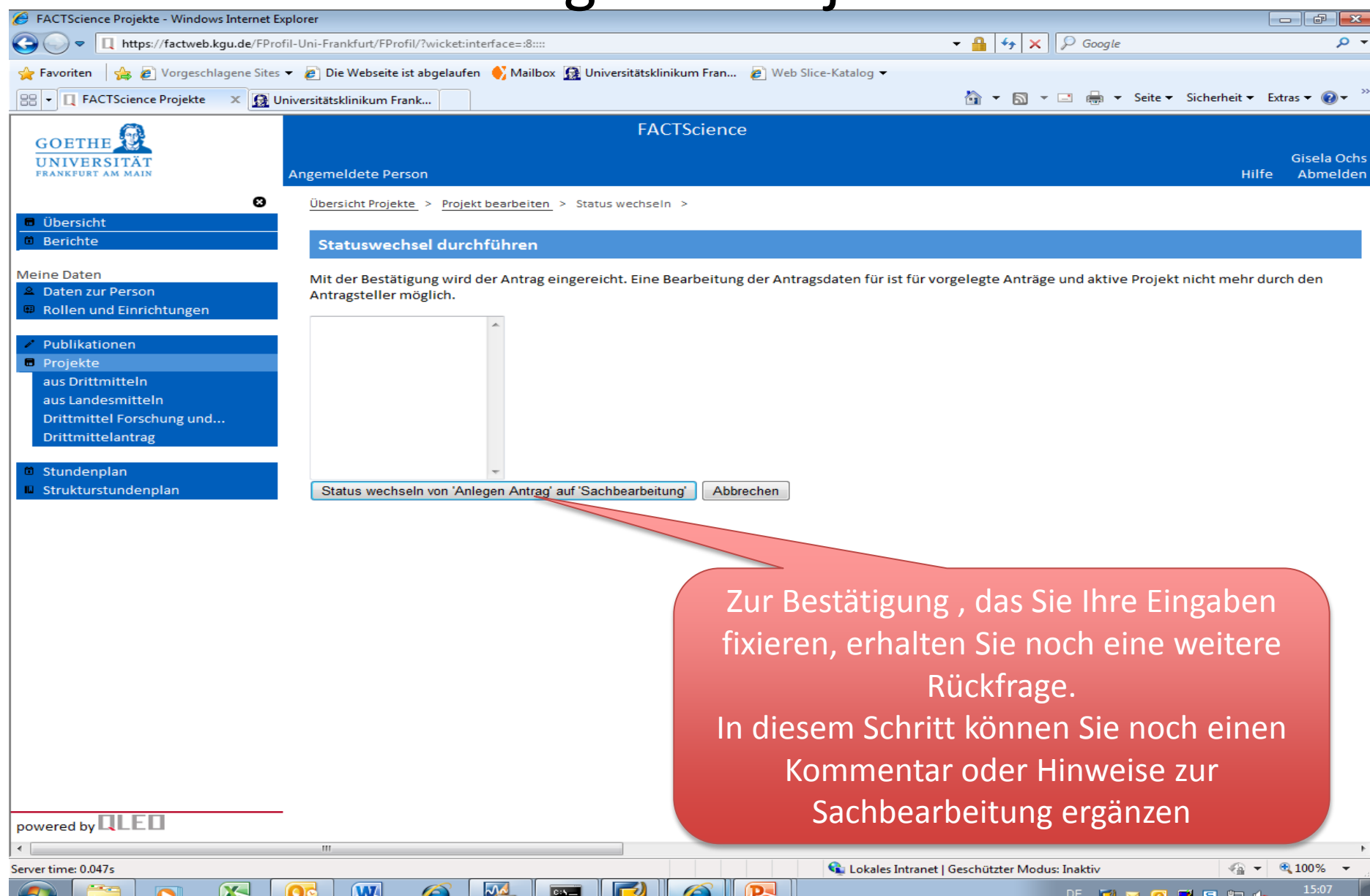

## Aufruf von Berichten eines Projekts

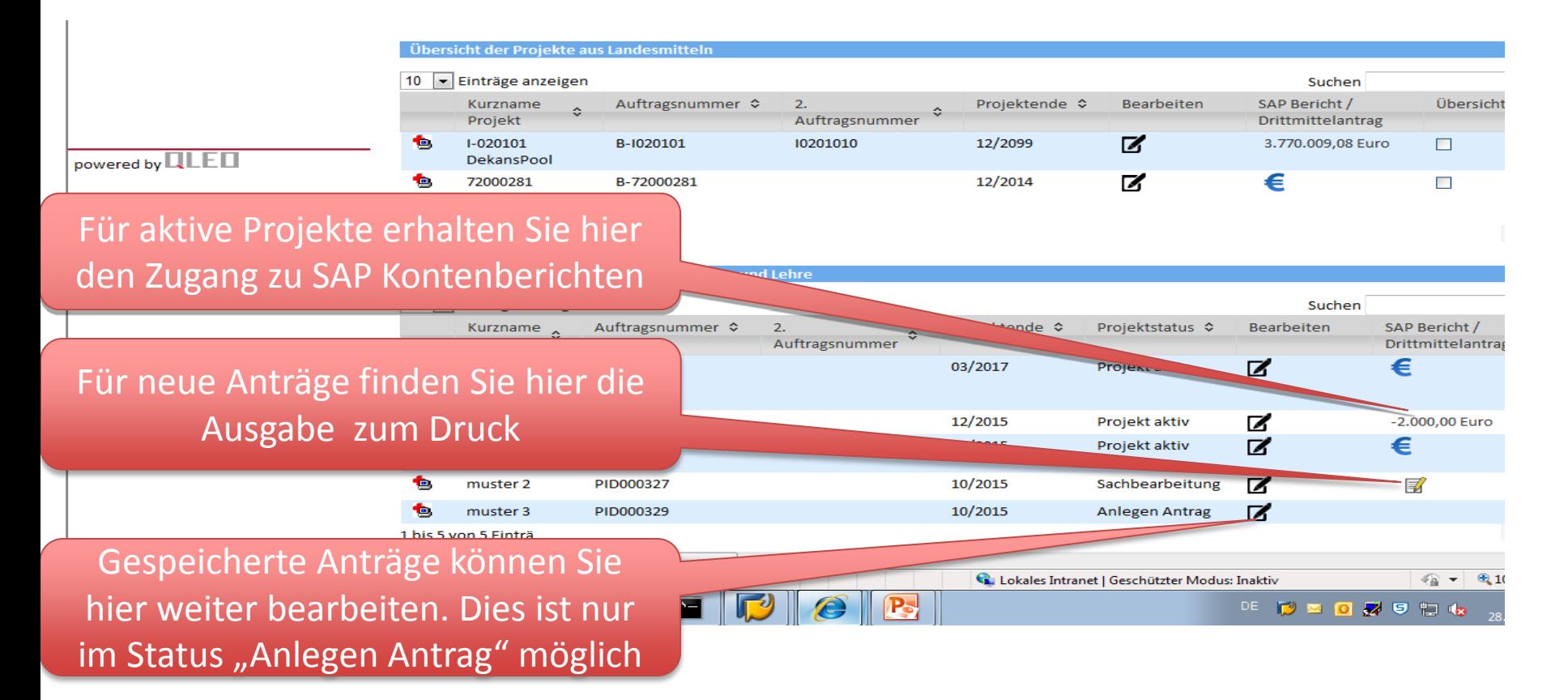

### Ausdruck des Drittmittelantrags

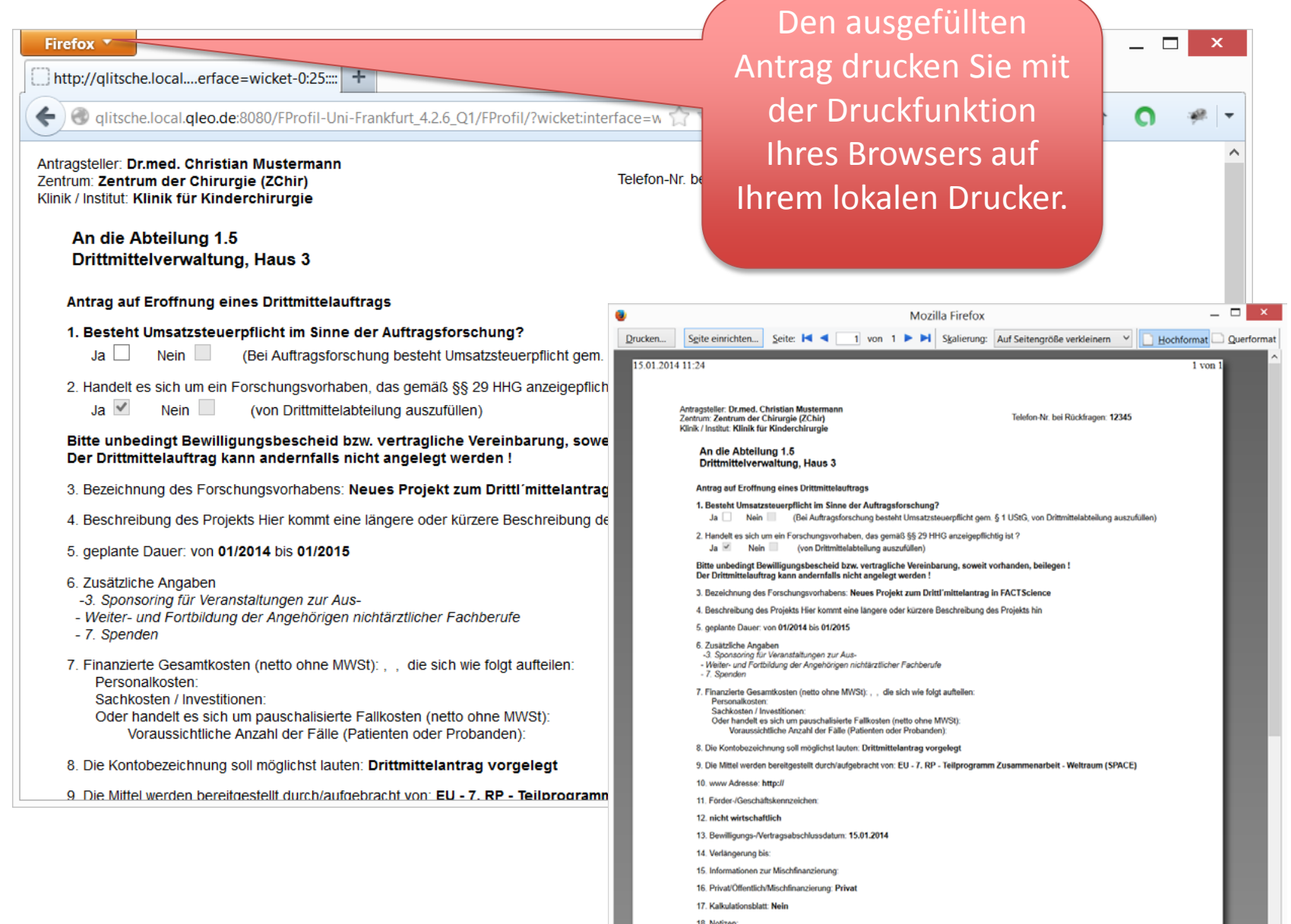

**MARINE CONTRACTORS ON A STATE OF A STATE OF A STATE OF A STATE OF A STATE OF A STATE OF A STATE OF A STATE OF A STATE OF A STATE OF A STATE OF A STATE OF A STATE OF A STATE OF A STATE OF A STATE OF A STATE OF A STATE OF A** 

### Ausdruck des Drittmittelantrags

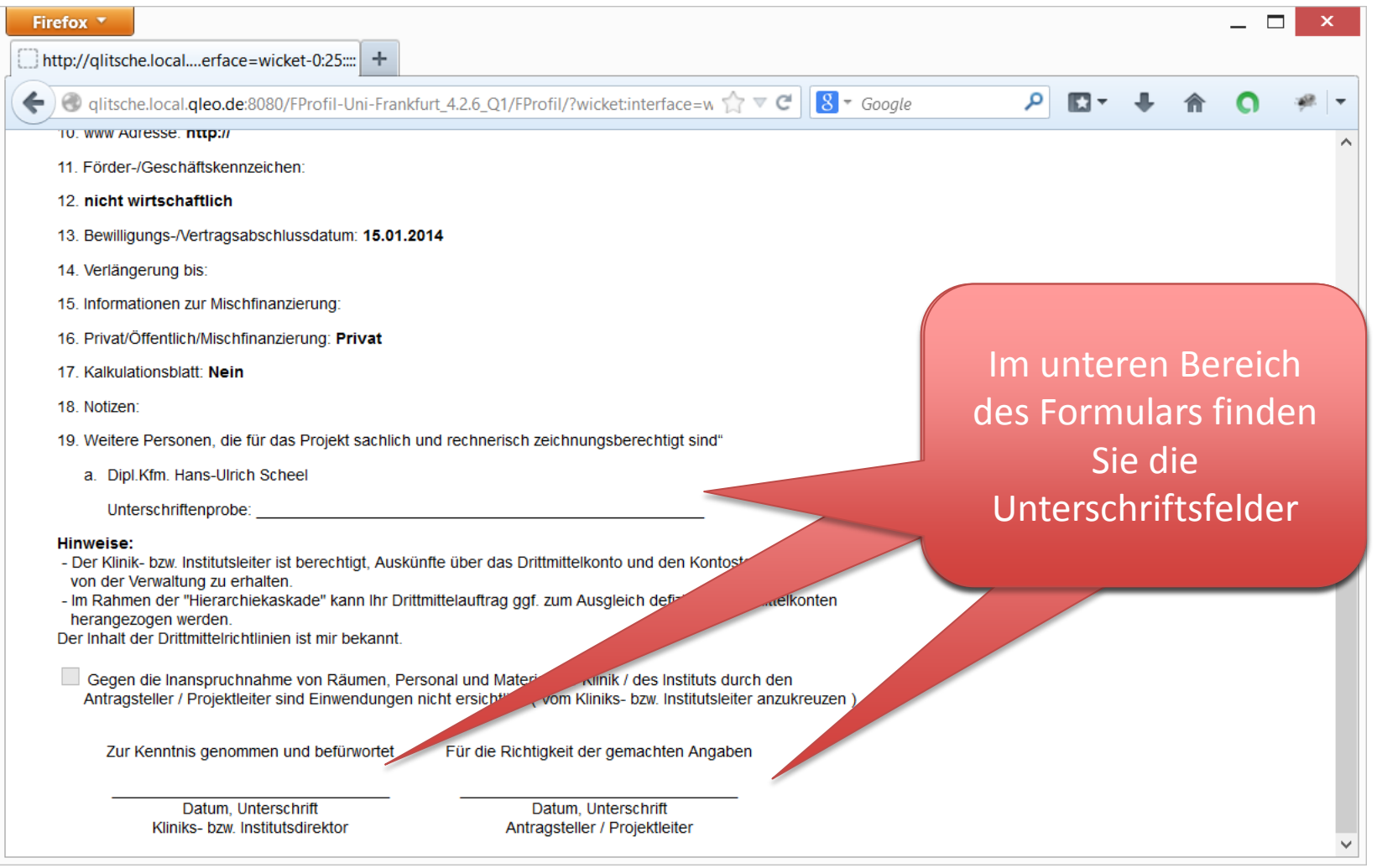

# Hilfreiche Links bei weiteren Fragen

<https://www.uni-frankfurt.de/60828898/Fact-Science>

Hier finden Sie Informationen zur Erstellung von Kontoauszügen aus SAP-Berichten, zum Export von SAP-Berichten nach Excel, zur Druckereinrichtung etc. sowie Antragsformulare für den Zugang zu FactScience bzw. zur Zugriffsberechtigung.

Bei weiteren Fragen und Anregungen sprechen Sie uns bitte an:

Gisela Ochs, Tel.: 63 01-39 09, eMail: [gisela.ochs@kgu.de](mailto:gisela.ochs@kgu.de) Petra Scheufele: 63 01-73 46, eMail: [petra.scheufele@kgu.de](mailto:petra.scheufele@kgu.de)